# User Guide on Primo Search

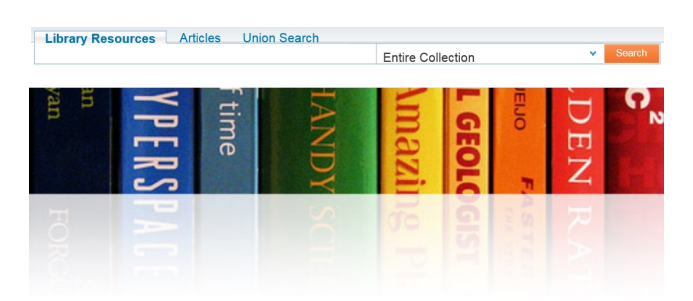

## **What is Primo?**

Primo is a one-stop solution for the discovery and delivery of local and remote resources, such as books, journal articles, and digital objects.

### **Library Resources**

Search the Library Catalog for print books, periodicals, e-journals, online resource, institutional repository and audio visual.

### **Articles**

Full text search for jounral articles from publishers and database aggregators.

### **Union Search**

Search among five tertiary institutions including Hong Kong Shue Yan University, The Open University of Hong Kong, Caritas Institute of Higher Education, Chu Hai College of Higher Education, Tung Wah College.

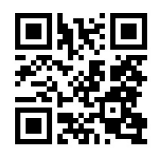

http://goo.gl/1dPZpm

# Search by phrase

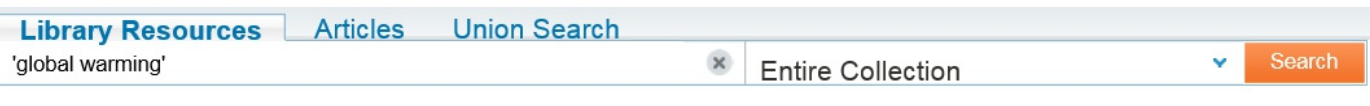

Note: Enclose the phrase with quotation marks.

### **Boolean Search**

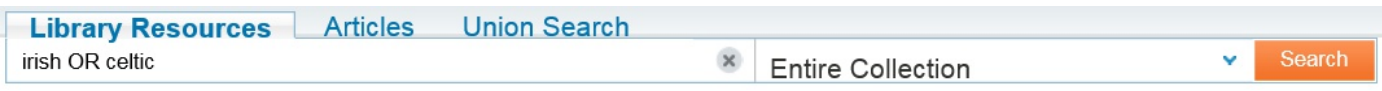

Note: 1. Use boolean operators (AND, OR, NOT) in uppercase letters.

2. You may use parenthesis to group terms within a query, for example: Shakespeare (tragedy OR sonnet)

### **Wildcard Character Search**

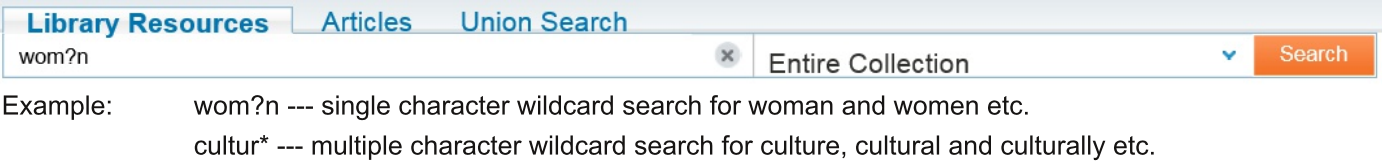

Note: The system ignores wildcard characters placed at the beginning of search terms.

## **Define Search Scope**

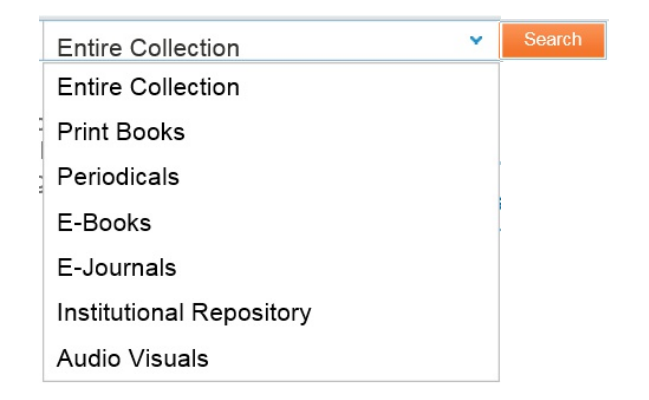

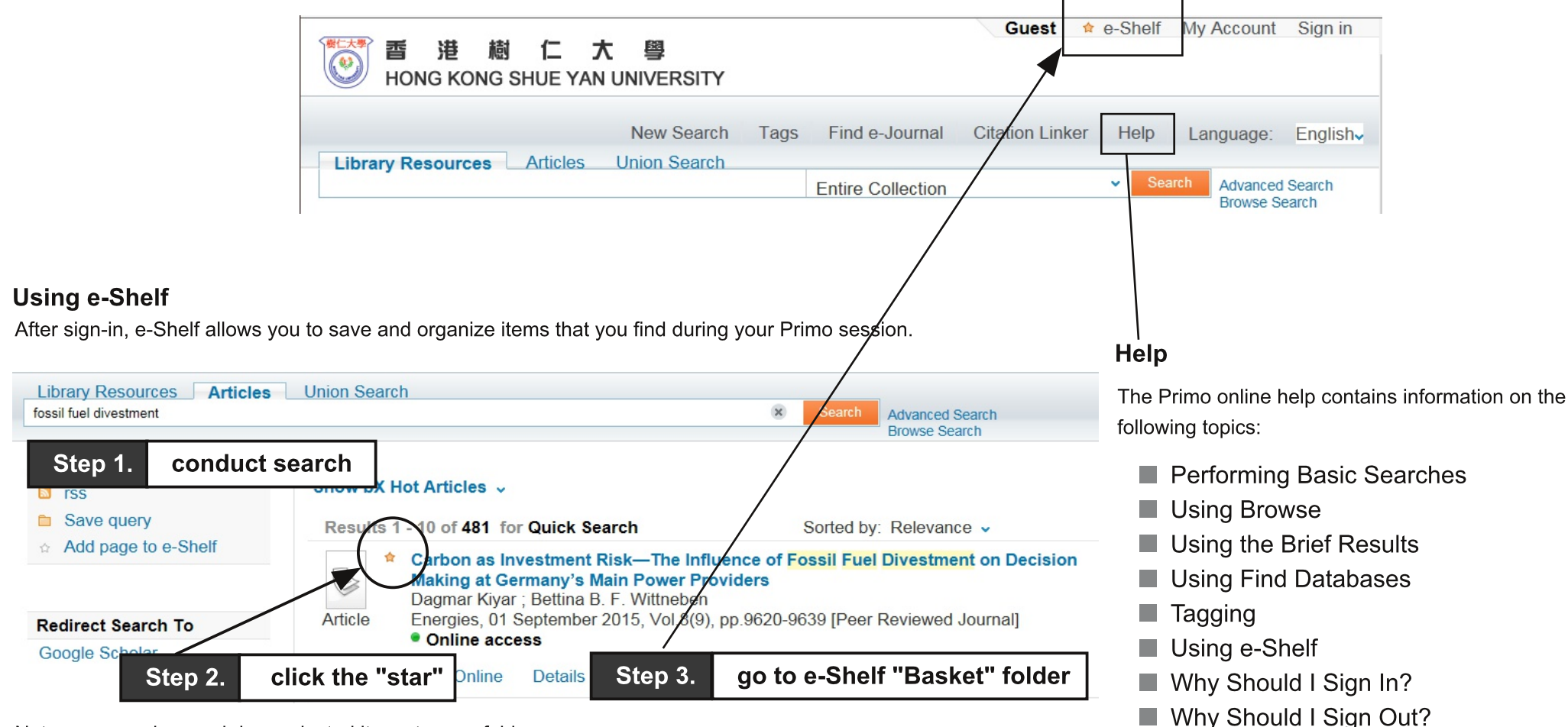

Note: you can drag and drop selected items to your folder.

### **Saving Queries**

If you have signed in, you can save a guery by clicking the Save guery link.

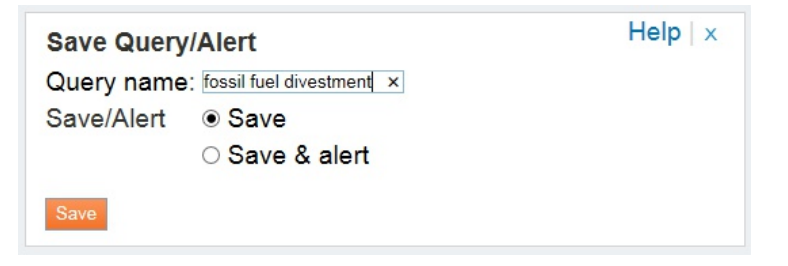

Note: you may click "Save & alert" to add your e-mail for notification.

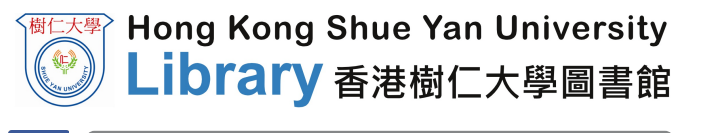

**Using Queries, Alerts and RSS Feeds** 

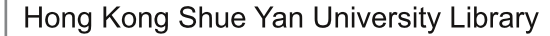

libinfo@hksyu.edu E-mail:

 $\blacksquare$  My Account